# Nexuiz

# Downloads

### Intern

• Nexuizstats 0.36

### Extern

- Nexuiz 2.5.2
- Nexuiz Mappack
- Mehr Maps
- CTF-Maps
- Nexuizstats 0.36
- RequizLauncher

# Info

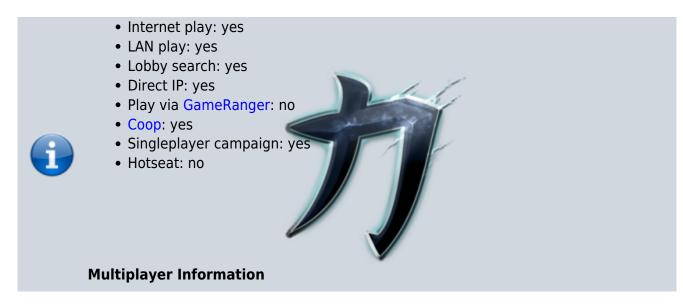

Nexuiz is a multiplayer shooter in the style of Unreal Tournament, with the difference that it is completely open source and available on different platforms. Up to 32 players can play per map. Unfortunately, switching between modes is not as easy as in UT2004. For this it is always necessary to restart the server. But there are mods to avoid this problem. If you just want to watch the game, you can also find corresponding Videos on the net.

### Installation

Actually quite simple: Download and unpack. On Linux you can get the whole thing via the package management. The mappack should be unpacked either to Nexuiz\data (Install folder under

Windows) or to ~/.nexuiz/data (Home folder under Linux). But there might be a drawback, depending on how up-to-date the installed version is. Especially via the package management it can happen that nothing has been updated anymore concerning the master servers. A server operator can report his server to them. Clients query this server to find Internet servers. Unfortunately, the default address is no longer correct because the server is down. But this can be fixed very easily by adding the following lines to the config of the client and/or server (on the client this is the file config.cfg, in the same directory where the mappack should end up):

```
sv_master1 dpmaster.deathmask.net
sv_master2 91.121.161.160
sv_master3 dpmaster.vecxis.com
sv master4 ghdigital.com:27950
```

# **Graphics Problems**

The original Nexuiz client seems to have major problems with UHD resolution (4K): When playing on a native 4K display, the game does recognize the actual availability of the 3840 x 2160 resolution and let's you set it in the menu. But when applying it, the game only shows a fraction of the interface, basically showing a HD part of it (1920 x 1080). This happens under Windows and Linux. If you really want to play the game in full 4K, you are better of using Rexuiz. Setting the resolution manually in the config does *not* help out.

# **Game Modes**

It offers many game modes:

- DM: Deathmatch (aka Free for all), so everybody against everybody, points are only given for the frags.
- TDM: Teamdeathmatch, like DM, except there are two teams and teamkills give negative points.
- LMS: Last man Standing, very similar to the DM, but with the difference is, that the fragged players stay out of the match until there is only one player left who wins the round.
- Arena: There are always two players playing against each other (preferably on 1on1 maps). Once one of the two players is fragged, he is replaced by another player in the queue.
- CTF: Capture the Flag, The goal is to steal the opponent's flag and bring it into your own base before they steal your own flag. The flag can only be delivered if your own flag is present. There is also a separate article on Nexuiz CTF Strategy.
- DOM: Domination: Domination points must be held simultaneously for a while.
- Runematch: Points are given for collecting runes. Each rune gives you a curse and a blessing, but you only get points for fragging if you wear a rune or frag a rune carrier, owning runes also gives you points.
- Keyhunt: A point is earned by the team when a player of that team holds all keys on a map.
- ONS: Onslaught, match scoring is done by taking control points and then destroying the opponent's generator.
- Race: Race, where you have to get from A to B as fast as possible.
- Race CTS: Similar to Race, only running on a kind of track, similar to Track Mania.
- Nexball: Similar to UTs Bombing Run, a kind of football

### Scores

For all DM modes: Suicide subtracts one point for the maplimit, so you can have more frags than allowed by the maplimit. But then you have additional suicides on the scoreboard as well. Especially with CTF there are several point rules, which can differ from server to server. Here is a list of the points, as they are assigned during CTF as default:

3/9

| Event                                                        | Scores                      |  |  |
|--------------------------------------------------------------|-----------------------------|--|--|
| Stealing enemy flag from its base                            | -3 (yes, points reduction!) |  |  |
| Collecting an early dropped flag                             | 2                           |  |  |
| Collecting a flag dropped late                               | 2                           |  |  |
| Successfully stealing a flag into one's own base             | 28                          |  |  |
| Fragging the flag carrier                                    | 2                           |  |  |
| Droping the flag                                             | -2                          |  |  |
| Flag dropped due to suicide                                  | -2                          |  |  |
| Flag is brought back by opponent                             | -1                          |  |  |
| Get own flag back                                            | 5                           |  |  |
| Flag is retrieved automatically (laying around for too long) | 10                          |  |  |
| Flag is retrieved by attacker                                | 6                           |  |  |
| All keys successfully brought together                       | 100 x keys                  |  |  |
| Fragging the key carrier                                     | 2                           |  |  |
| Picking up a dropped key                                     | 3                           |  |  |
| Suicide while carrying a key                                 | -50                         |  |  |
| Pushing someone into void, who carries a key                 | 60                          |  |  |

The points can be overwritten by corresponding cvars on the server so that other rules can apply. The same points will also be credited to the team score. Depending on the mode, CTF can also be run in such a way that the team with the most points wins instead of the team with the most captures. CTF is therefore actually much more demanding than it is often played. For example, an unsuccessful attempt to steal the flag (pickup (-3) kill (-2) drop (-2) return (-1)) brings -8 points. Successful (pickup (-3) capture (28) gives +25, so the exact procedure makes a big difference. However, the captures tend to weigh a lot in the end. But if a lot of attempts were necessary, the opposing team may still win because it has more points in the end.

# Rexuiz

As the Nexuiz community was not quite happy with the way Illfonic proceeded with the original Nexuiz project (which eventually became a proprietary game with the same name, based on the UT 3 engine, completely redone from scratch), the project (nowadays called »Nexuiz Classic«) became dormant, due to lack of support from the open source community. It is not really maintained any more, since roughly 2012. Other's picked up where they left, forking it into Xonotic and Rexuiz. The latter is a reincarnation of Nexuiz, fully compatible with the original Nexuiz (Classic). It does for example solve problems with UDH resolutions on Windows. There is a launcher available, that downloads latest game files before starting the actual game: https://github.com/kasymovga/qrexuizlauncher/releases. It is available for Windows, MacOS and Linux. For Linux there is also a snap package of the game, that you can install via sudo snap install rexuiz. Home base of the actual game is

https://github.com/kasymovga/rexuiz. The interface has changed since 2012 but the actutal game play is pretty much the same.

The configuration file is not written to the game folder under Windows any more, too. It is now placed into C:\Users\username\Saved Games\rexuiz\data.

### **Network/Internet Server**

The Mobile Infanterie server has two Nexuiz servers running. If you like Capture the Flag more, you should have a look at www.mobile-infanterie.de:26002. For Deathmatch go here: www.mobile-infanterie.de:26000. And for key hunt join

www.mobile-infanterie.de:26001. See also the Status page. If a server is running *not* on the default port and has also *not* been announced to the master servers, it will not be visible at first. Then you either have to work with HLSW or create the server in your own favorites.

### **Running a server**

In principle, the port you have configured +1 is sufficient to create the server. The default port is 26000 (UDP), i.e. 26000-26001 UDP. In general, you don't have to do anything to play the game. To set up a server, simply download the Nexuiz archive (Windows) or install it from the package sources (Linux). You should then find the file server.cfg in the directory server (in the \*.zip file for Windows). Under Ubuntu it seems that this file has been omitted completely. (Hints for other distributions are welcome...) If you can't find it on your own disk with the distribution you are using, just take the file from the Windows archive. Works just as well.

That's the sample file! If possible, don't fiddle around with it, but always make a working copy. This should then be placed under ~/.nexuiz/data/ (Linux) or data\server.cfg in the Nexuiz folder (Windows). It already contains a lot of (commented out) entries, which can be activated by deleting the //. There are some things you should adjust to personalize the server a bit (see also Important (RCON-)Commands] for details):

- sv\_public: Should the server be announced to the masterserver?
- hostname "Name of the server": This is displayed when you search for the server in server lists and join it
- sv\_motd "Text1\nNext line": Message of the day: Displayed briefly when joining.
- maxplayers : What is the maximum number of players?
- sv\_eventlog 1: If you want logs of the actual matches. The logs will either end up in ~/.nexuiz/data (Linux) or nexuiz\data\ (Windows).
- gametype dm: If you want to play DM, otherwise enter other mode
- minplayers: If you want to have at least x players filled up by bots, you might want to enter at least 2, otherwise it will be a boring game for one player alone.
- g\_maplist\_check\_waypoints 1: Ensures that only maps on which the bots also have waypoints are available for selection. Not necessary for the maps supplied with the game, but may be necessary for third-party maps. Without this it can happen that the bots don't run much on the map, so it gets quite boring.
- sv\_autoscreenshot 1: If you want a screenshot to be taken at the end of a map (with the results), just like CS.
- g\_balance\_teams 1: If you want the server to automatically balance teams when you join

If necessary, also read the section Map Downloads!

After that, start the server: ./nexuiz -dedicated +serverconfig server.cfg (Linux) bzw. nexuiz -dedicated +serverconfig server.cfg (Windows).

This starts a dedicated server, that can be terminated at any time with CTRL + C. It automatically loads the newly created configuration file. You can theoretically also pass server settings in this console line, with a + in front of it. However, specifications in the config take precedence. Of course you can start several servers in this way, but they have to run on different ports. Under Windows you can create this as a service, or under Linux you can run it as a service via init script (in the V-Init system) or a system unit (Systemd). The V-Init is a bit more complicated, because you should have to distinguish between start, stop, restart and if necessary the status display. It also makes sense (under Windows as well as Linux) to run the service under a separate (restricted) user. This user does not have to be able to log on. It is sufficient if it can run services. In the worst case, it makes it harder for an attacker to penetrate the system via the Nexuiz server, as he would then have very few rights, even if he manages to compromise Nexuiz.

### Maps

Maps are a kind of trouble kid. There are certain compatibilities to Quake 3, which have the catch, however, that corresponding maps do not necessarily have to be bug-free for Nexuiz, just because they were for Quake 3. This leads to all sorts of strange behavior, from strange spawn points to places on the map where you get stuck without a barrier and can't move away. Therefore you should test maps extensively before using them on a server.

Not all maps are suitable for all game modes. For example, it is not possible to use a map for CTF if CTF mode is not being supported by it. Nexuiz automatically analyzes new maps on the first startup and stores the results in ~/.nexuiz/data/data/maps/, or under Windows in the folder nexuiz\data\data\data\datamaps. These are pure text files, in which you can also see for which modes they are suitable.

The storage location for maps is in the directory data of the Nexuiz installation, if you want to store the map playable for all users of the PC. This also applies to servers. The server searches this folder for \*.pk3 files. On the client, if downloaded automatically, they are also located in the folder ~/.nexuiz/data/dlcache (Linux), or the pedant under Windows.

You can tell that a map is missing by the fact that it complains that the game lacks a \*.bsp file and all map textures remain black. In this case the automatic download obviously didn't work or is deactivated. Then you have to get the missing file elsewhere.

### **Map Downloads**

Should messages be displayed when joining a server that a \*.bsp file could not be loaded because it did not exist, it was not downloaded to the client. In this case you have to configure the map download on the server side. Unfortunately, this requires an FTP or web server on which the corresponding files are stored. To do this, there must be a section in the config of the server that defines exactly where the maps can be found:

sv\_allowdownloads 1 //Are map downloads possible in principle? sv\_allowdownloads\_archive 1 //Are pk3 downloads possible? sv\_allowdownloads\_inarchive 1 //Are downloads possible from within PK3s? sv\_curl\_defaulturl <url> //fallback download URL

This has the disadvantage that you have to rely on an external data source, but the advantage that map downloads are fast or even at all possible. Mappacks are therefore not absolutely necessary, unless we are talking about very low upload bandwidths below 100 kB/s... The maps can also simply be located on a webspace, this does not have to be on the same computer on which the Nexuiz server is running. Only SSL/HTTPS should not be used. Similar to Eliteforce 1 the game has problems with map downloads, if the map depot should be accessed via HTTPS. For some players it is simply not possible to download the maps.

### Setting up RCON

As you can get desperate if you don't know exactly what you are doing, here's a short description of what you need to do on the server and client side to be able to send commands to the server via RCON. First you have to set both sides to rcon\_secure 0 in the config. Other modes would be possible in principle, but require completely synchronous clocks. Since this is anything but guaranteed, better don't set it to anything else. If you set this to another value, the server won't throw out any error messages when you try to authenticate. But it won't react to commands, either, because they don't reach it at all. The command *must* precede the password because it will set the password to the value to the right, when it is executed. If there isn't any thing, the password will be reset.

On both sides the same password must be set: rcon Password is the simple variant and should always work. With spaces in between it is necessary to set the password in "", for example: rcon\_password "Password with spaces".

The client-side commands can also be entered manually if they are not in the config. So if you want to be on the safe side, leave that out. You can also do this at the touch of a button by 'BIND'ing it on a key:

```
alias getmein "rcon_secure 0; rcon_password Blah"
bind HOME getmein
```

With these two parts, the command sequence rcon\_secure 0 rcon\_password Blah is placed on the POS1 or HOME key. Then, after pressing the POS1 key, you can happily control the server with rcon <Command>. These are the most important commands for the beginning:

### Important (RCON-)Commands

- status, status 2, status 3: Shows who is currently on the server as well as various other information. They all give you the player number.
- maps: Lists all maps
- kick # <nummer>: Kicks the player with the number <number> from the server.
- restart: Restarts the map
- changelevel <mapname>: Map change without client drops

- map <mapname>: Like changelevel, but with kicking clients
- endmatch: Terminates the currently running map prematurely.
- net\_stats: Network statistics
- lsmaps: Rereads the list of maps. Good if you want to add new maps while the system is running. On the client, without rcon, it displays the list of maps available on the server for the current game type. For example, with CTF only the CTF-able maps are displayed.
- set ...: To change a server variable, for example
  - maxplayers: Maximum number of players, 0 means unlimited
  - timelimit <duration>: Maps end after <duration> minutes at the latest.
  - $\circ\,\, {\tt minplayers}$  : Minimum number of players to be replenished by bots
  - o bot\_join\_empty: Do bots also play on empty servers?
  - fraglimit: Does what it sounds like.
  - fraglimit\_override: Frag limit overriding the mapinfo specified one (use 0 to play without limit, and -1 to use the mapinfo's limit)
  - g\_ctf\_capture\_limit: CTF capture limit, overwrites the value of the map (0=no limit, -1 for limit from mapinfo)
  - fly <1/0>: Is there a flight mode?
  - g\_footsteps <1/0>: With or without step noises?
  - o g\_grappling\_hook <1/0>: With or without grappler?
  - o g\_jetpack <1/0>: With jetpack?
  - g\_laserguided\_missile <1/0>: With target lasers for rocket launchers?
  - g\_maplist "<map names separated by spaces>": List of allowed maps, if not specified, all available maps are allowed.
  - o g\_maplist\_shuffle <1/0>: Random order of maps?
  - o g\_maplist\_votable <anzahl>: How many maps are available for selection at the end of a round?
  - g\_maxplayers <anzahl>: Maximum number of players on the server, 0 means unlimited
  - o g\_minstagib <1/0>: Is Instagib (one-hit-kills only) enabled?
  - g\_use\_ammunition <1/0>: Do weapons require ammunition?
  - g\_weapon\_stay <0-2>: Do weapons persist after collection? 0=no, 1=at least ammunition for it, 2=if already available, nothing is collected
  - o pausable <1/0>: Server pausable?
  - sv\_public ←2 1>: How is the server listed? -2: No connection possible, -1: No queries possible, 0: Queries possible, 1: Announced
  - o g\_ctf <1/0>: Is it a CTF server?
  - o g\_dm <1/0>: Is it a DM server?
  - g\_domination <1/0>: Is it a domination server?
  - g\_lms <1/0>: Last man standing: Everyone has a number of lives. Once they're gone, you're out until the last one's left.
  - g\_nexball <1/0>: Is it a Nexball server?
  - o g\_onslaught <1/0>: Is it an onslaught server?
  - o g\_runematch <1/0>: Is it a runematch server?
  - o g\_tdm <1/0>: Is it a team DM server?
  - g\_tdm\_teams <2-4>: How many teams are there?
- pause: Pause server
- condump <filename>: Saves all previous console output in the specified file in the Nexuiz user directory (~/.nexuiz/data/ or nexuiz\data\ in the My Documents folder).

See also Nexuiz cvars and Nexuiz commands. An interactive search function is available on this page.

### Statistics

The Nexuiz system does not provide tools for statistical analysis. However, with the appropriate server settings you can create so-called event logs, which record every frag, accident, suicide, flag theft, etc.... Of course you can also summarize this and create a ranking out of it. Nexuizsstats is a program by Martin Wohlauer that is written in Freebasic and can therefore be compiled on Windows and Linux systems. Various command line parameters can be used to influence the output format and other behaviour. Detailed documentation is included with the program, as well as the source code, since the program is available under GPLv3.

### Scoring

Especially for CTF you get points for various actions. The archive data20091001.pk3 in the server directory data also contains the file ctfscoring-div0.cfg, which controls how the default values look like. By default it looks like this:

#### Toggle config

| <pre>// Scoring from the democratic poll at http://www.alientrap.org/forum/viewtopic.php? // based on ctfscoring-z, but adjusted to be</pre> |     |     |     |        |
|----------------------------------------------------------------------------------------------------|-----|-----|-----|--------|
| <pre>set g_ctf_flagscore_pickup_base</pre>                                                                                                   | - 3 |     |     |        |
| <pre>set g_ctf_flagscore_pickup_dropped_early</pre>                                                                                          | 2   |     |     |        |
| <pre>set g_ctf_flagscore_pickup_dropped_late</pre>                                                                                           | 2   |     |     |        |
| set g ctf flagscore capture                                                                                                    | 28  |     |     |        |
| set g_ctf_flagscore_kill                                                                                                    | 2   |     |     |        |
| set g ctf flagpenalty drop                                                                                                    | 2   |     |     |        |
| <pre>set g_ctf_flagpenalty_suicidedrop</pre>                                                                                                 | 2   |     |     |        |
| set g ctf flagpenalty returned                                                                                                    | 1   |     |     |        |
| <pre>set g_ctf_flagscore_return</pre>                                                                                                    | 5   |     |     |        |
| <pre>set g_ctf_flagscore_return_rogue</pre>                                                                                                  | 10  |     |     |        |
| <pre>set g_ctf_flagscore_return_by_killer</pre>                                                                                              | 6   |     |     |        |
| <pre>set g_ctf_flagscore_return_rogue_by_killer</pre>                                                                                        | 10  |     |     |        |
| <pre>// succeeded capture (pickup capture)</pre>                                                                                             | 25  | (0  | for | enemy) |
| <pre>// failed capture (pickup kill drop return)</pre>                                                                                       |     |     |     | enemy) |
| <pre>// failed (shot into void) (pickup kill drop)</pre>                                                                                     |     |     |     | enemy) |
| <pre>// capture retry (kill drop pickup)</pre>                                                                                               |     |     |     | enemy) |
| <pre>// suicide, then retake (suicidedrop pickup)</pre>                                                                                      | 0   | (0  | for | enemy) |
| set g ctf personalscore pickup base                                                                                                    |     | - 3 | 3   |        |
| <pre>set g_ctf_personalscore_pickup_dropped_early</pre>                                                                                      | 2   |     |     |        |
| <pre>set g_ctf_personalscore_pickup_dropped_late</pre>                                                                                       | 2   |     |     |        |
| set g ctf personalscore capture                                                                                                    | 28  |     |     |        |
| <pre>set g_ctf_personalscore_kill</pre>                                                                                                    | 2   |     |     |        |
| set g ctf personalpenalty drop                                                                                                    |     | 2   |     |        |
| set g ctf personalpenalty suicidedrop                                                                                                    |     | 2   |     |        |
|                                                                                                    |     |     |     |        |

| 2025-08-14-05-41                                                                         | 9/9    | Nexuiz |
|------------------------------------------------------------------------------------------|--------|--------|
| <pre>set g_ctf_personalpenalty_returned</pre>                                            | 1      |        |
| set g_ctf_personalscore_return                                                           | Г<br>Б |        |
|                                                                                          | 10     |        |
| <pre>set g_ctf_personalscore_return_rogue set g_ctf_personalscore_return_by_killer</pre> | 10     |        |
| <pre>set g_ctf_personalscore_return_by_killer</pre>                                      | 0      |        |
| <pre>set g_ctf_personalscore_return_rogue_by_killer</pre>                                | 10     |        |

The corresponding variables can be found in the Nexuiz cvars and can be overwritten with their own values in a corresponding server configuration.

# Web links

- https://icculus.org/twilight/darkplaces/readme.html#NetworkingTips, slightly older list with infos about the engine
- http://dl.xonotic.co/ Map repository

Back to the games database

From: https://www.mobile-infanterie.de/wiki/ - **mwohlauer.d-n-s.name / www.mobile-infanterie.de** 

Permanent link: https://www.mobile-infanterie.de/wiki/doku.php?id=en:games:nexuiz&rev=1648761008

Last update: 2022-03-31-21-10

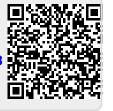